# **NoMachine Client Connection Guide**

#### **Download and Install**

If you haven't already, Download and Install the enterprise client. Follow the procedure that applies to your computer.

The application is preferred over **the browser**. Try it out or, read about the differences.

## **Launch and Configure the Client**

NOTE: The application will try to <u>autodiscover</u> hosts, and this is not a valid option. Ignore the application's attempts to discover hosts and proceed with these instructions.

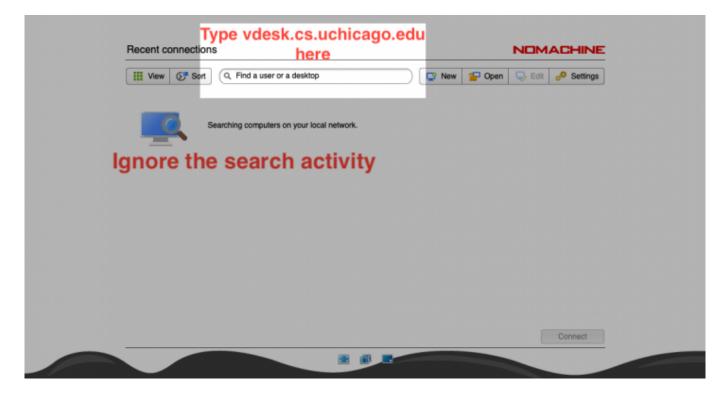

### **Start The Connection**

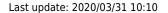

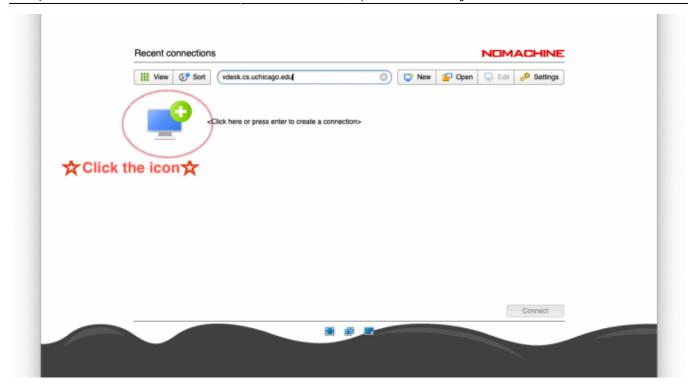

## **Login to the Remote Computer**

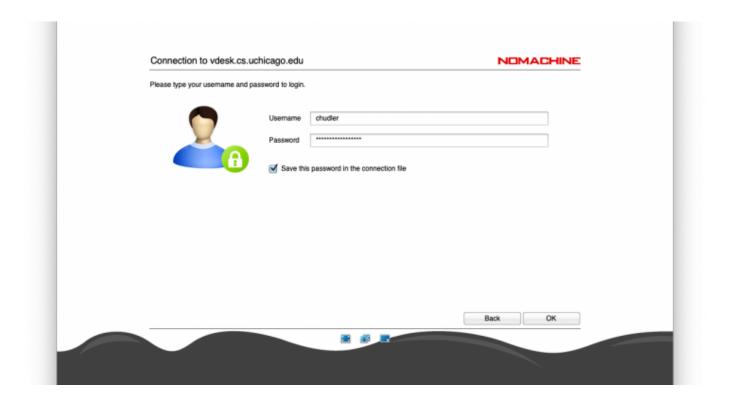

### **Choose Session**

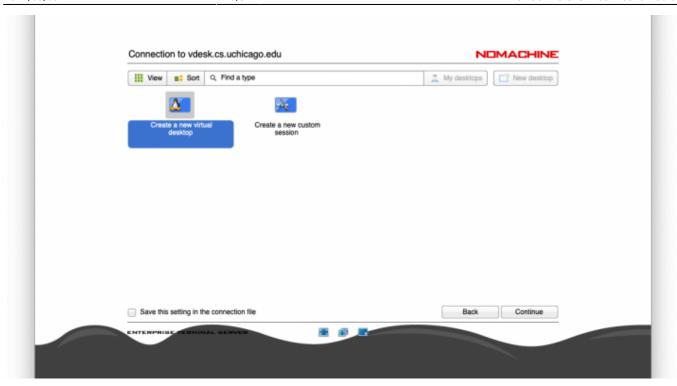

After clicking **Continue**, your remote desktop session will begin with a series of informative help and configuration options. Read these options and continue to the desktop.

#### From:

https://howto.cs.uchicago.edu/ - How do I?

#### Permanent link:

https://howto.cs.uchicago.edu/techstaff:vdesk:client?rev=1585667429

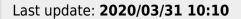

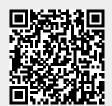